## HTEW0583Z21 图片制作及取模说明

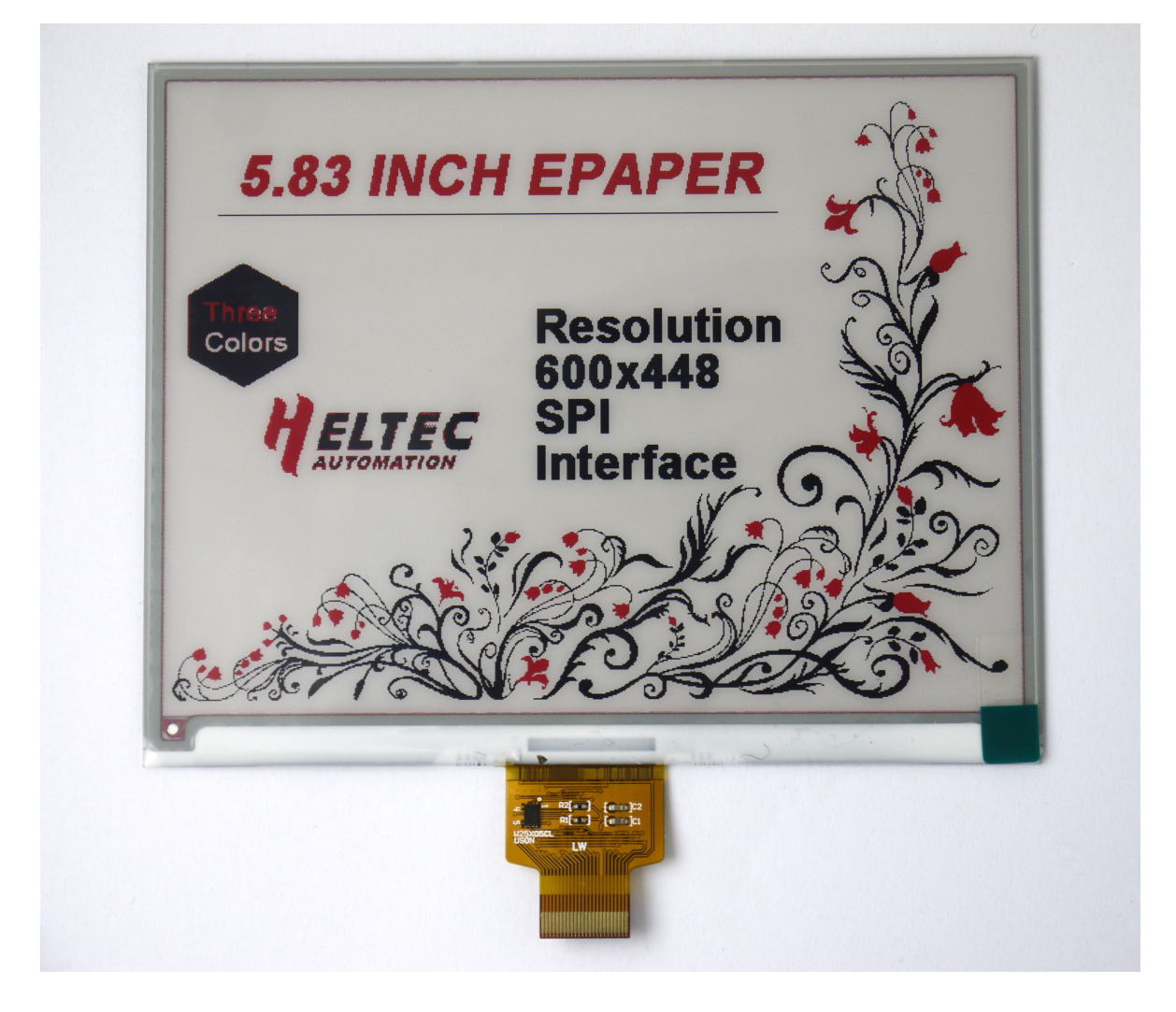

图一

该款产品只能支持全屏刷新,也就是所有显示内容都是整张图片取模的方式, 不支持局部刷新。图片数组中一个字节控制 4 个像素点:

白色:0000

黑色:0011

红色: 0100

目前不支持灰度,如果传送其他数据将不能正常显示。

例程按照 4 级灰度的方式取模。以实现图一效果为例,简要介绍图片制作和取

## 模。

一、 图片制作

该款屏不支持灰度,在制作图片的时候,需要做成 600\*448 分辨率的图片,需要显示 黑色的部分做成纯黑色(单色位图的黑色),白色的部分做成纯白色(单色位图的白色), 红色的部分做成红色或者其他颜色,保存成.bmp 或者.jpg 文件。

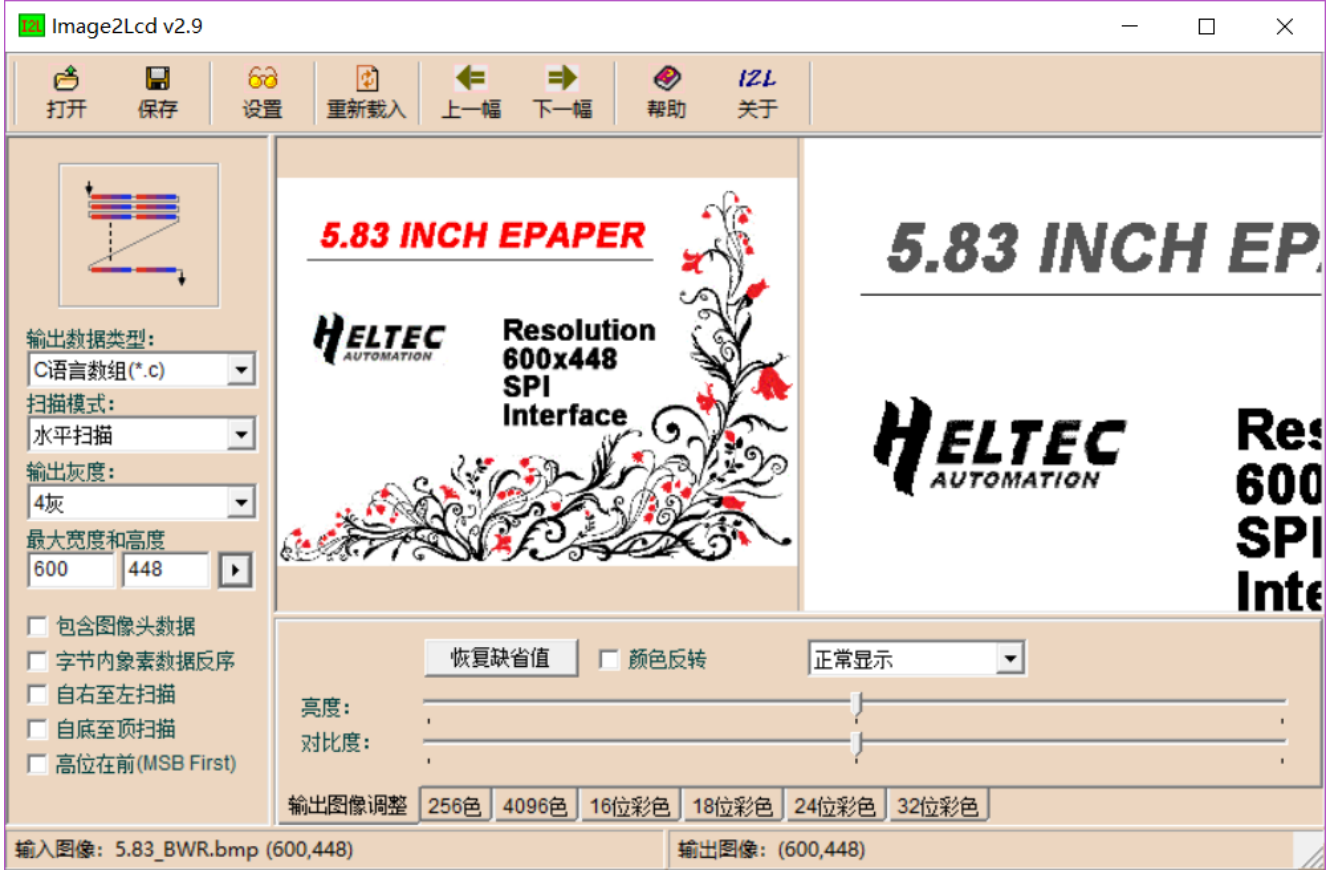

图二

取模可以采用 image2lcd 软件, 取模参数设置界面见图二:

- 1、打开 image2lcd, 调入需要取模的图片;
- 2、输出数据类型: 选择"C 语言数组(\*.c)";
- 3、 扫描方式:选择"水平扫描";
- 4、 输出灰度:选择"4 灰";
- 5、 最大宽度和高度: 选择"600"、"448", 选择后需要点击后面的箭头确认;

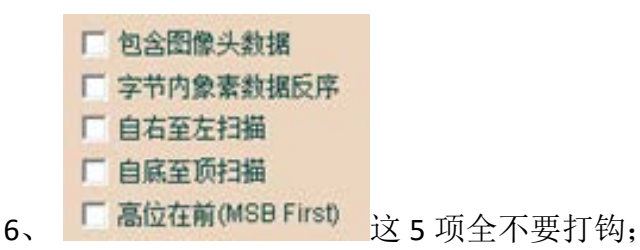

- 7、 "颜色反转"不打钩;
- 8、 点击"保存", 把转换后的数组存到扩展名为".C"文件;
- 9、最后把文件".C"中的数组替换掉程序中对应的数组。
- 10、 "编译"、"运行"即可刷新更换过的图片。